### *1-Connectez-vous sur le Portail Famille*

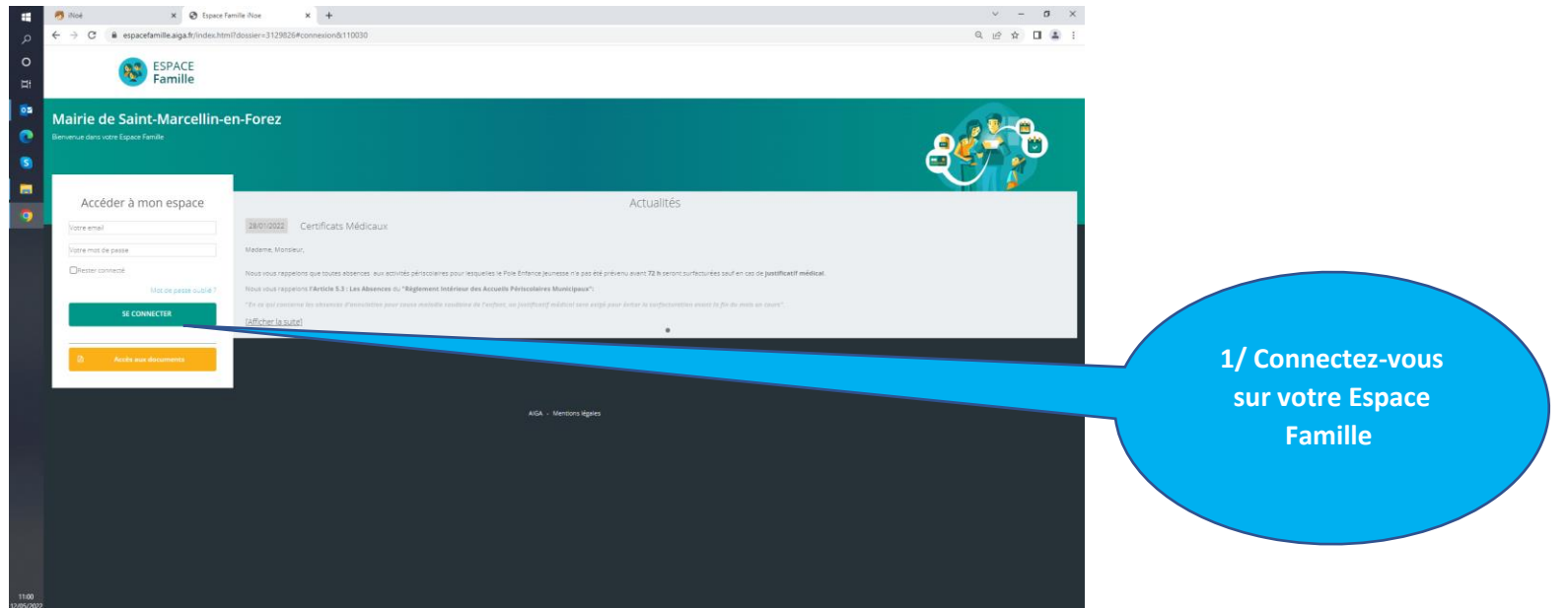

## *2- Modifications informations Enfants/parents/famille*

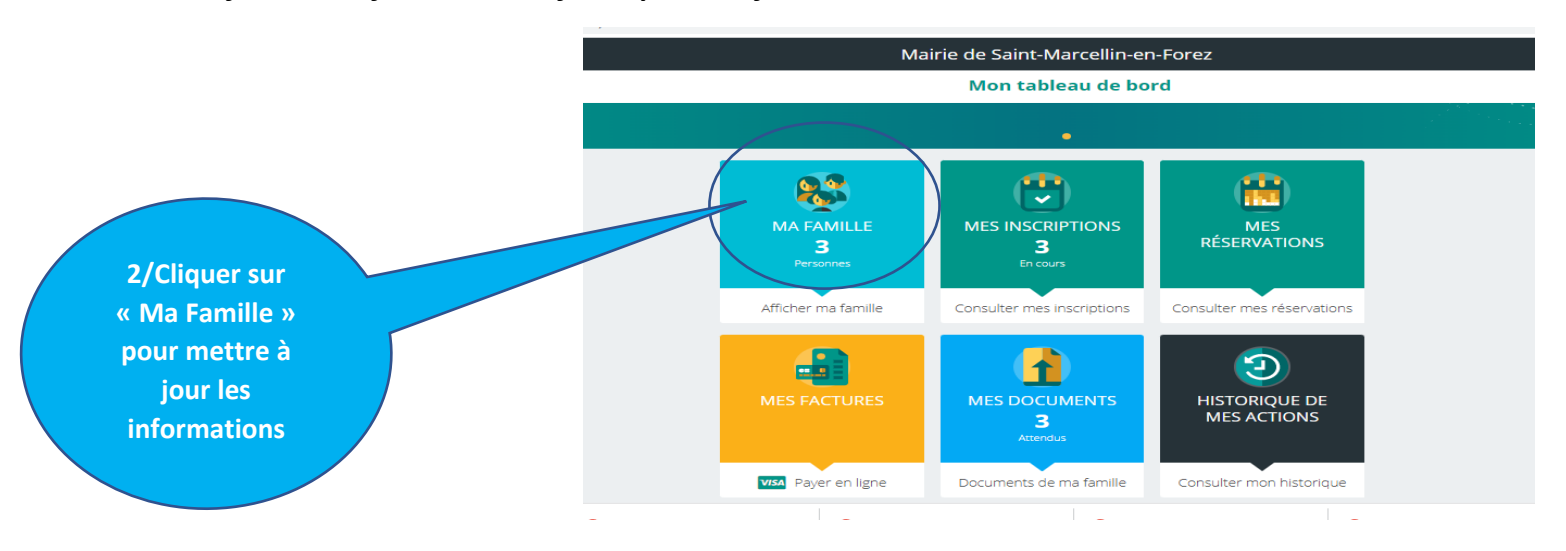

 $\sim$  $\overline{\epsilon}$ 

# *3- Remplir les documents obligatoires*

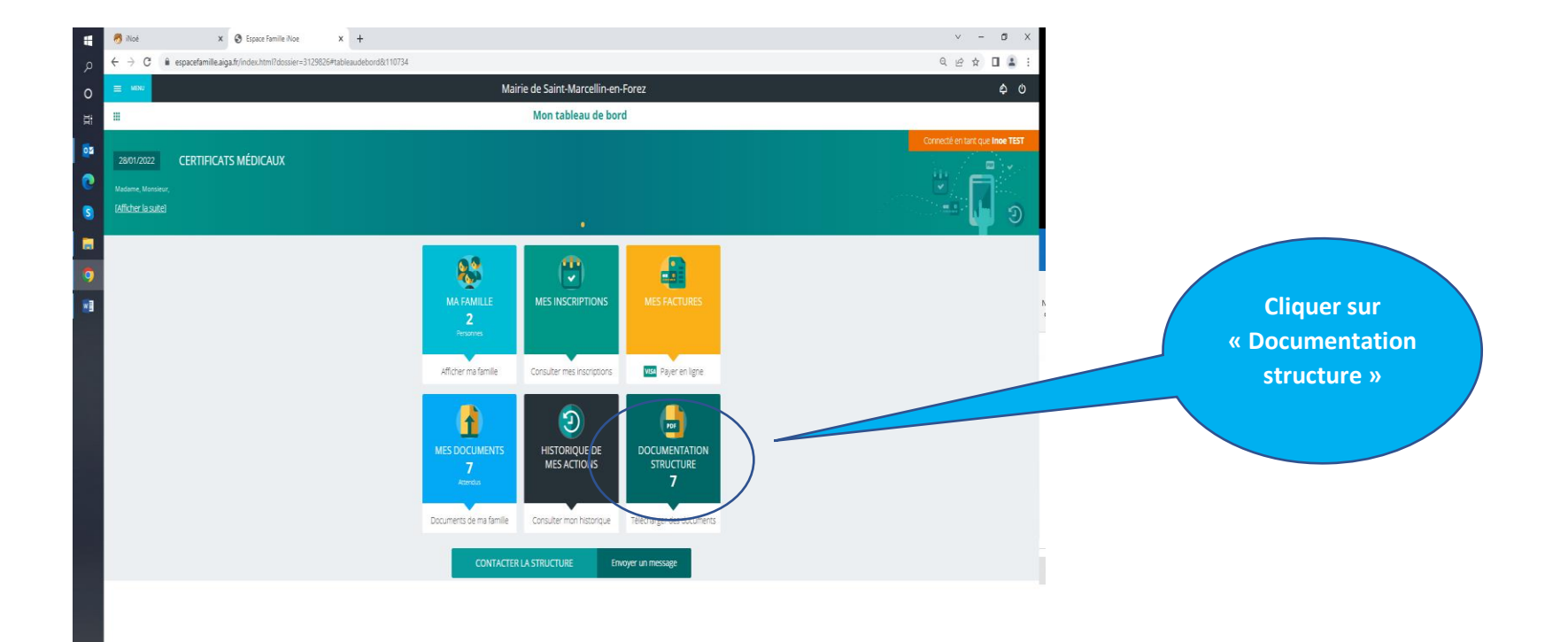

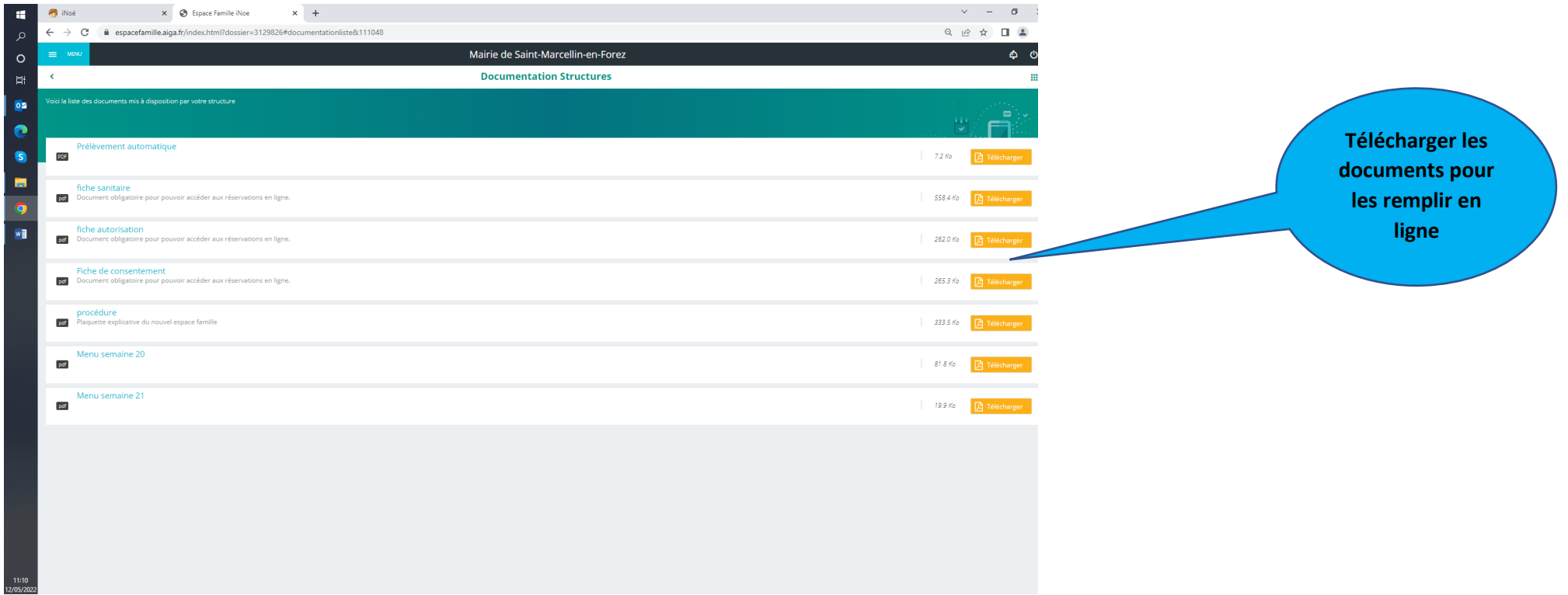

*4- Enregistrer le document rempli dans un dossier de votre ordinateur* 

#### **5-Cliquer sur « Mes documents attendus » pour déposer les documents**

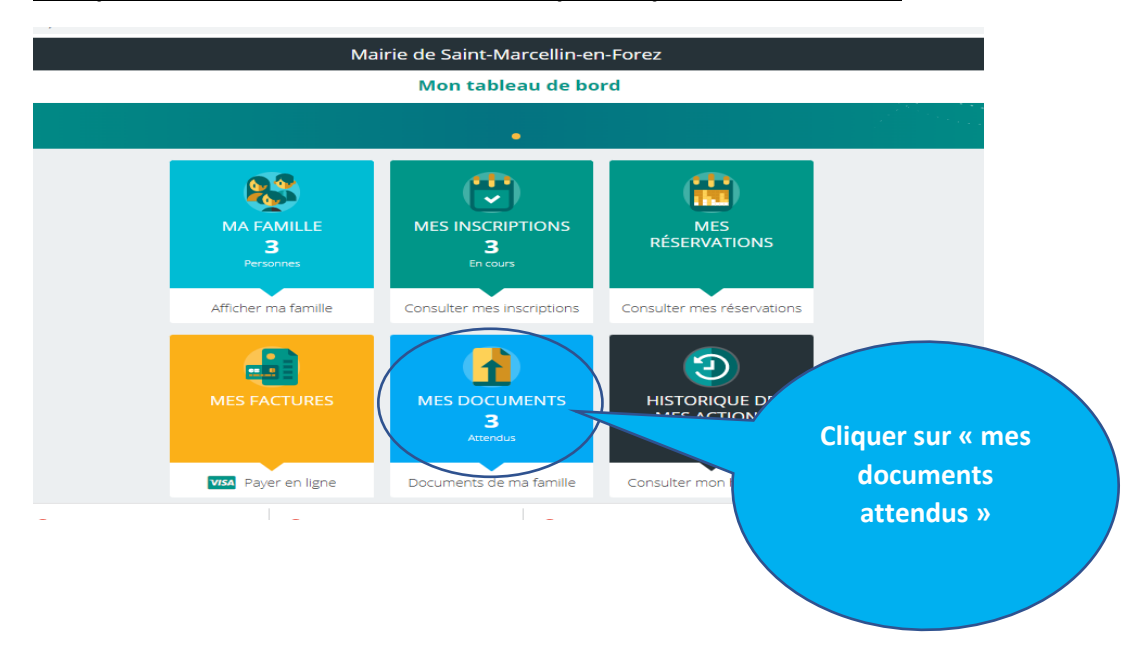

## *6-Cliquer l'enfant pour télécharger les documents obligations*

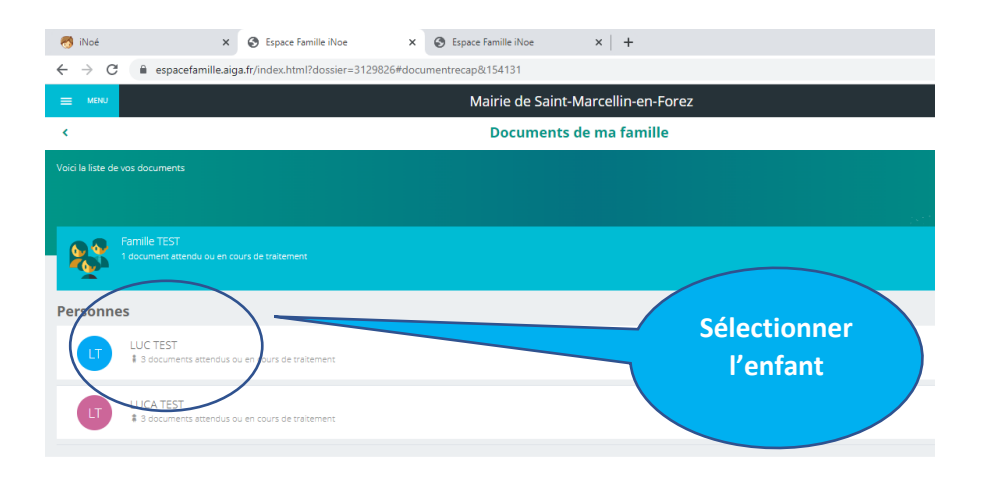

### PROCEDURE MISE A JOUR INFORMATIONS FAMILLE INOE

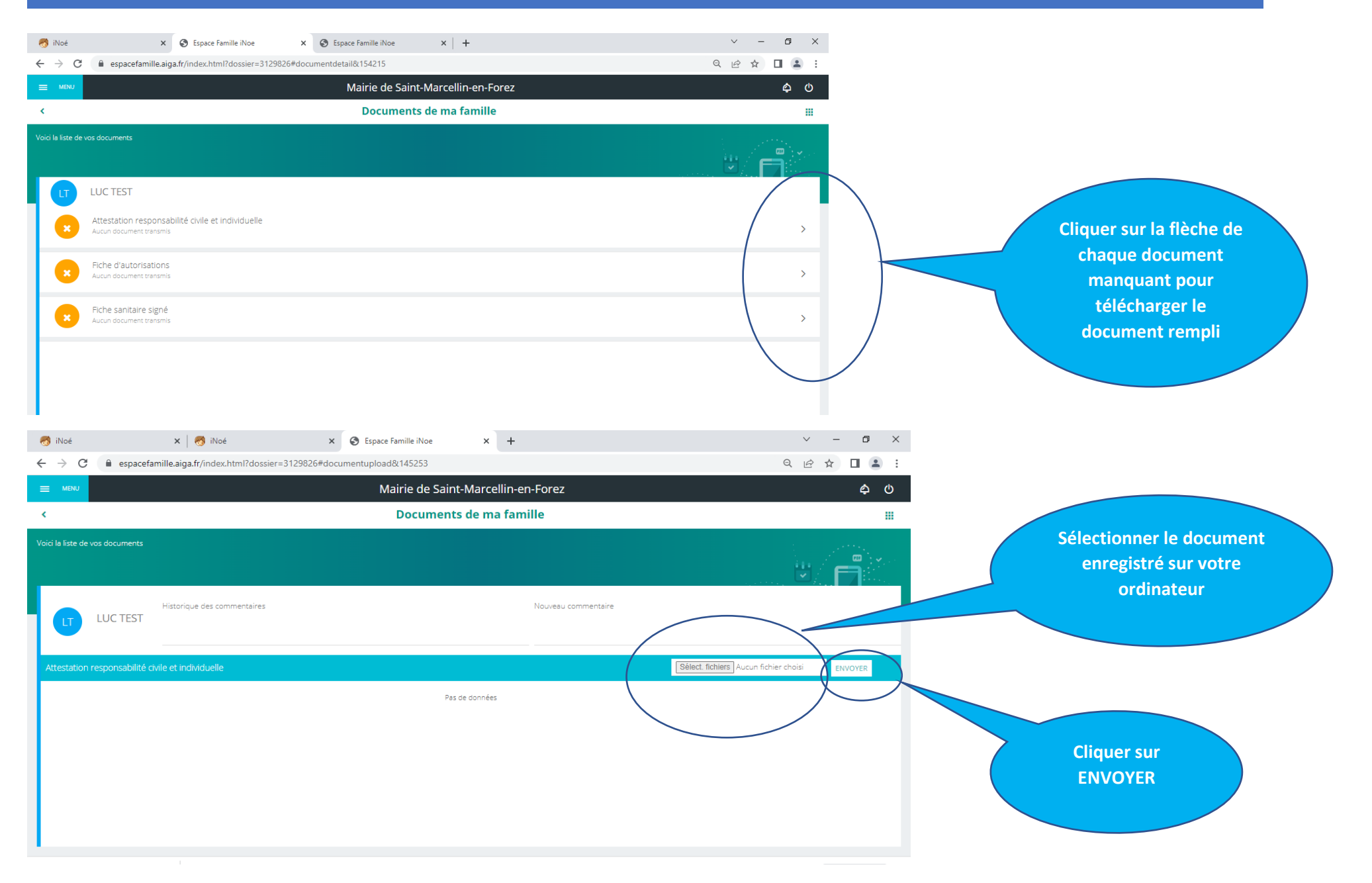